# 基本DLSw+配置

# 目錄

[簡介](#page-0-0) [開始之前](#page-0-1) [慣例](#page-0-2) [必要條件](#page-0-3) [採用元件](#page-0-4) [背景資訊](#page-1-0) [什麼是DLSw標準?](#page-1-1) [配置示例](#page-1-2) [1.通過WAN的令牌環到令牌環](#page-1-3) [2.使用Ring-list的權杖環到權杖環](#page-2-0) [3.通過WAN到乙太網的令牌環](#page-4-0) [4.乙太網到廣域網乙太網](#page-5-0) [5.同一路由器中乙太網的令牌環](#page-5-1) [6. SR/TLB和DLSw+](#page-6-0) [7.通過WAN到SDLC的令牌環](#page-7-0) [相關資訊](#page-8-0)

# <span id="page-0-0"></span>簡介

資料連結交換(DLSw)是一種交換器到交換器通訊協定,用於透過IP網路傳輸IBM Systems Network Architecture(SNA)和IBM NetBIOS流量。此通訊協定不提供完整路由,但會提供SNA資料連結層上 的交換和TCP/IP中的封裝,以便透過網際網路傳輸。

# <span id="page-0-1"></span>開始之前

### <span id="page-0-2"></span>慣例

如需文件慣例的詳細資訊,請參閱[思科技術提示慣例](//www.cisco.com/en/US/tech/tk801/tk36/technologies_tech_note09186a0080121ac5.shtml)。

### <span id="page-0-3"></span>必要條件

本文件沒有特定先決條件。

### <span id="page-0-4"></span>採用元件

本文件所述內容不限於特定軟體和硬體版本。

本文中的資訊是根據特定實驗室環境內的裝置所建立。文中使用到的所有裝置皆從已清除(預設

)的組態來啟動。如果您在即時網路中工作,請確保在使用任何命令之前瞭解其潛在影響。

### <span id="page-1-0"></span>背景資訊

DLSw+是思科對DLSw的實施。除了DLSw標準之外,DLSw+還包含以下功能:

- 傳輸選項的選擇,包括TCP、FST(快速序列傳輸)和直接封裝。
- 通過以下方式增強可擴充性:對等體組、按需對等體、explorer防火牆和位置學習。
- 本地和遠端LAN與SDLC或乙太網之間的介質轉換。

# <span id="page-1-1"></span>什麼是DLSw標準?

有關DLSw標準的更多詳細資訊,請參閱RFC 1795(RFC 1434被RFC 1795廢棄)。 總而言之 ,RFC 1795描述了路由器之間用於建立DLSw連線、查詢資源、轉發資料、處理流量控制和錯誤恢 復的交換機到交換機協定(SSP)。還介紹了如何在本地終止資料鏈路控制(DLC)連線,並將DLC連線 對映到DLSw電路。

通過在本地終止DLC連線,DLSw可解決以下問題:

- DLC超時
- 通過WAN的DLC確認
- 流量和擁塞控制
- 搜尋資料包的廣播控制
- 源路由橋接跳數限制

注意:RFC 1795的增強功能可在RFC 2166中找到。這些增強解決了DLSw中的可擴充性問題和 RFC 1795的說明。但是,RFC 2166並不過時1795,應該與1795結合使用。

## <span id="page-1-2"></span>配置示例

此處顯示的配置是部分配置;它們只描述DLSw+支援所需的配置部分,而不描述IP或其他協定支援 。由於DLSw+依賴TCP/IP(使用FST或直接連線時除外),因此假設IP網路已啟動並運行。

### <span id="page-1-3"></span>1.通過WAN的令牌環到令牌環

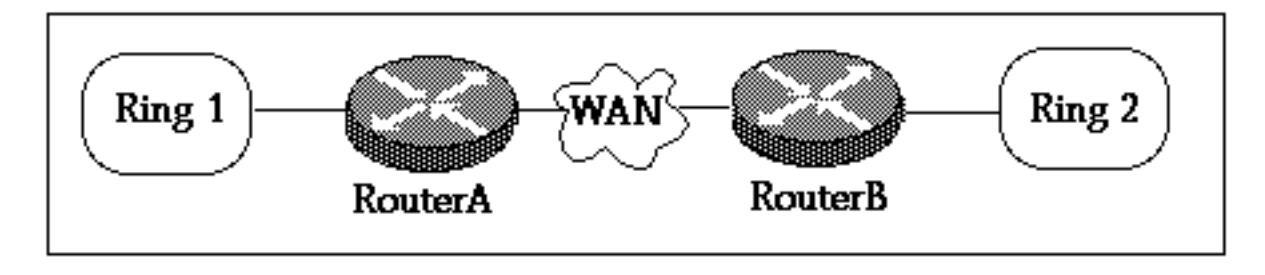

#### **Router A**

```
!
source-bridge ring-group 2000
dlsw local-peer peer-id 150.150.1.1
dlsw remote-peer 0 tcp 150.150.2.1
!
```

```
interface Loopback0
 ip address 150.150.1.1 255.255.255.0
!
interface Serial0
 ip address 150.150.100.1 255.255.255.0
!
interface TokenRing0
 ip address 150.150.10.1 255.255.255.0
 ring-speed 16
 source-bridge 1 1 2000
 source-bridge spanning
!--- Allows the router to forward single route explorer frames.
```
#### **Router B**

```
!
source-bridge ring-group 2000
dlsw local-peer peer-id 150.150.2.1
dlsw remote-peer 0 tcp 150.150.1.1
!
interface Loopback0
 ip address 150.150.2.1 255.255.255.0
!
interface Serial0
 ip address 150.150.100.2 255.255.255.0
!
interface TokenRing0
 ip address 150.150.20.2 255.255.255.0
 ring-speed 16
 source-bridge 2 1 2000
 source-bridge spanning
!--- Allows the router to forward single route explorer frames.
```
在本例中,我們選取了一個虛擬環,環編號2000,以便很容易地在兩組之間建立關係。但是,路由 資訊欄位(RIF)在DLSw+路由器終止。可以為每台路由器選擇不同的虛擬環號。選擇振鈴號碼時要小 心;您應遵循應用於源路由橋接的相同規則。目前,思科僅支援每台路由器使用一個虛擬環。

dlsw local-peer命令用於為本地路由器定義您自己的DLSw+ IP地址。在上方範例中,使用回送介面 的IP位址,因此DLSw+不必依靠實際上的實體介面進行運作。

dlsw remote-peer命令定義遠端路由器的IP地址。remote-peer關鍵字後面的數字0是環清單編號。 通常,如果想要一個全網狀網路,請使用數字0。[ring-list](//www.cisco.com/en/US/docs/ios/12_1/ibm/vol1/command/reference/br1ddlsw.html)編號用於通過允許網路分段來控制瀏覽器 幀的泛洪(有關環清單演示,請參見[示例2\)](#page-2-0)。

### <span id="page-2-0"></span>2.使用Ring-list的權杖環到權杖環

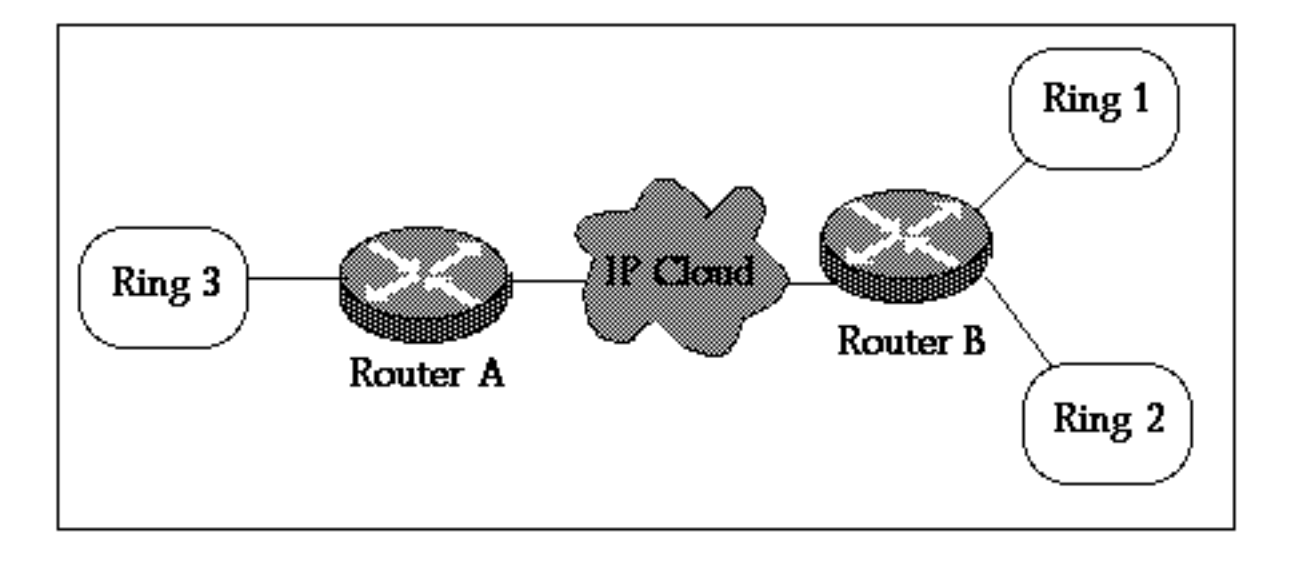

#### **Router A**

```
!
source-bridge ring-group 2000
dlsw local-peer peer-id 150.150.1.1
dlsw remote-peer 0 tcp 150.150.2.1
!
interface Loopback0
 ip address 150.150.1.1 255.255.255.0
!
interface Serial0
 ip address 150.150.100.1 255.255.255.0
!
interface TokenRing0
 ip address 150.150.10.1 255.255.255.0
 ring-speed 16
 source-bridge 3 1 2000
 source-bridge spanning
!--- Allows the router to forward single route explorer frames.
Router B
!
source-bridge ring-group 2000
dlsw local-peer peer-id 150.150.2.1
dlsw remote-peer 1 tcp 150.150.1.1
dlsw ring-list 1 rings 1
!
interface Loopback0
 ip address 150.150.2.1 255.255.255.0
!
interface Serial0
 ip address 150.150.100.2 255.255.255.0
!
interface TokenRing0
 ip address 150.150.20.2 255.255.255.0
 ring-speed 16
 source-bridge 1 1 2000
 source-bridge spanning
!--- Allows the router to forward single route explorer frames. ! interface TokenRing1 ip
address 150.150.30.1 255.255.255.0 ring-speed 16 source-bridge 2 1 2000 source bridge spanning
!--- Allows the router to forward single route explorer frames.
在本示例中,環3上的所有工作站只能與環1上的工作站建立會話,而不能與環2建立會話,反之亦
```
然。環1上的站台仍能與環2上的站台通話,因為它們與路由器B本地相連。

這表示沒有來自環2的廣播將傳送至路由器A。使用[dlsw ring-list、port-list和bgroup-list語](//www.cisco.com/en/US/docs/ios/12_1/ibm/vol1/command/reference/br1ddlsw.html)句在要控 制WAN上的廣播流量時非常有用。

### <span id="page-4-0"></span>3.通過WAN到乙太網的令牌環

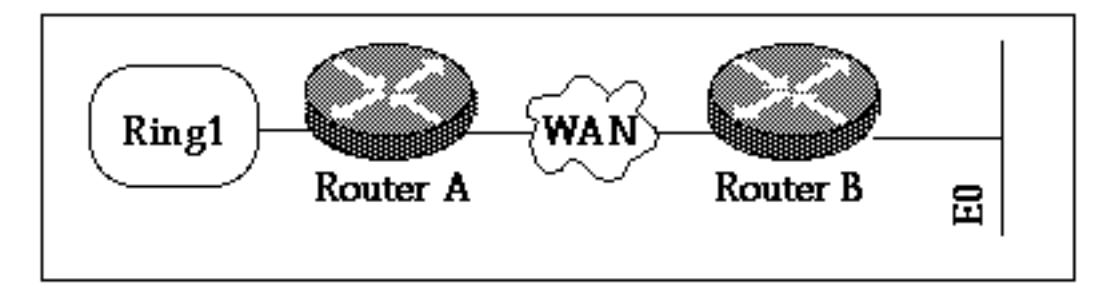

在此示例中,裝置位於混合介質上,因此我們需要先對主機MAC地址進行位交換,然後才能在發起 explorer測試資料包的輔助裝置上對它進行編碼。另請參[閱瞭解和疑難排解來源路由轉譯橋接](//www.cisco.com/warp/customer/100/48.shtml)。

#### **Router A**

```
!
source-bridge ring-group 2000
dlsw local-peer peer-id 150.150.1.1
dlsw remote-peer 0 tcp 150.150.2.1
!
interface Loopback0
 ip address 150.150.1.1 255.255.255.0
!
interface Serial0
 ip address 150.150.100.1 255.255.255.0
!
interface TokenRing0
 ip address 150.150.10.1 255.255.255.0
 ring-speed 16
 source-bridge 1 1 2000
 source-bridge spanning !--- Allows the router to forward single route explorer frames.
在下一個示例中,允許乙太網段上的工作站與令牌環段上的工作站通訊。DLSw+路由器將處理從乙
```
太網格式到令牌環格式的轉換。[dlsw bridge-group](//www.cisco.com/en/US/docs/ios/12_1/ibm/vol1/command/reference/br1ddlsw.html)命令用於將乙太網段連線到DLSw+進程,就像 source-bridge語句通過虛擬環組將令牌環段連線到DLSw+一樣。不需要配置SRT/LB,除非路由器 B上有一個令牌環介面,並且需要在此令牌環上的站與乙太網之間進行通訊。請參閱<mark>範例6</mark>。

### 附註: 路由器B上不需要源網橋環組。

**Router B** ! dlsw local-peer peer-id 150.150.2.1 dlsw remote-peer 0 tcp 150.150.1.1 dlsw bridge-group 1 ! interface Loopback0 ip address 150.150.2.1 255.255.255.0 ! interface Serial0 ip address 150.150.100.2 255.255.255.0 ! interface Ethernet0

 ip address 150.150.30.1 255.255.255.0 bridge-group 1 ! bridge 1 protocol dec ! 4.乙太網到廣域網乙太網

<span id="page-5-0"></span>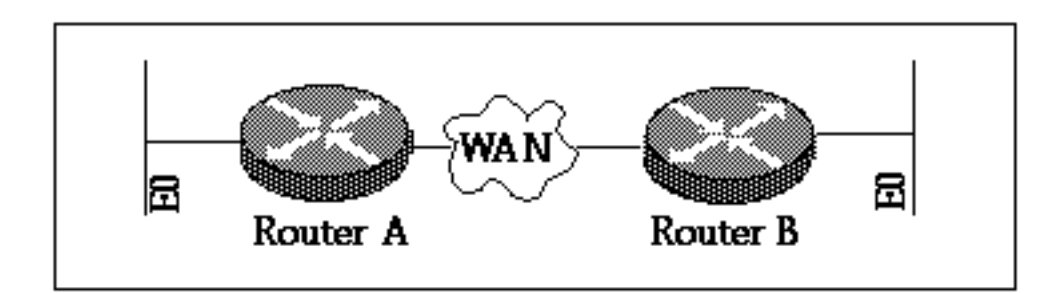

#### **Router A**

```
!
dlsw local-peer peer-id 150.150.1.1
dlsw remote-peer 0 tcp 150.150.2.1
dlsw bridge-group 1
!
interface Loopback0
 ip address 150.150.1.1 255.255.255.0
!
interface Serial0
 ip address 150.150.100.1 255.255.255.0
!
interface Ethernet0
 ip address 150.150.30.1 255.255.255.0
 bridge-group 1
!
bridge 1 protocol dec
!
```
#### **Router B**

```
!
dlsw local-peer peer-id 150.150.2.1
dlsw remote-peer 0 tcp 150.150.1.1
dlsw bridge-group 1
!
interface Loopback0
 ip address 150.150.2.1 255.255.255.0
!
interface Serial0
 ip address 150.150.100.2 255.255.255.0
!
interface Ethernet0
 ip address 150.150.40.1 255.255.255.0
 bridge-group 1
!
bridge 1 protocol dec
附註:  兩台路由器上都不需要source-bridge ring-group。
```
### <span id="page-5-1"></span>5.同一路由器中乙太網的令牌環

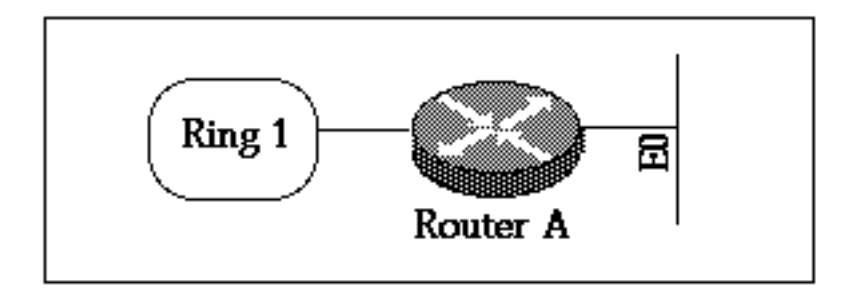

如果您需要在乙太網和令牌環(路由器本地)之間連線站點,則必須使用SR/TLB(轉換橋接)。 不支援乙太網和令牌環之間的本地DLSw。

#### **Router A**

source-bridge ring-group 2000 source-bridge transparent 2000 1000 1 1 interface Ethernet0 ip address 150.150.40.1 255.255.255.0 bridge-group 1 ! interface TokenRing0 ip address 150.150.10.1 255.255.255.0 ring-speed 16 source-bridge 1 1 2000 source-bridge spanning*!--- Allows the router to forward single route explorer frames.* ! bridge 1 protocol ieee

對於命令source-bridge transparent 2000 1000 1 1,我們有:

● 2000是由source-bridge ring-group 2000設定的虛擬環編號。

- 1000是提供給乙太網域的偽環號。
- 1是通向透明橋接域的網橋的網橋號。
- 1是要連線到源路由橋接域的transparent bridge-group的編號。

注意:SRT/LB不需要介面上的IP地址。

### <span id="page-6-0"></span>6. SR/TLB和DLSw+

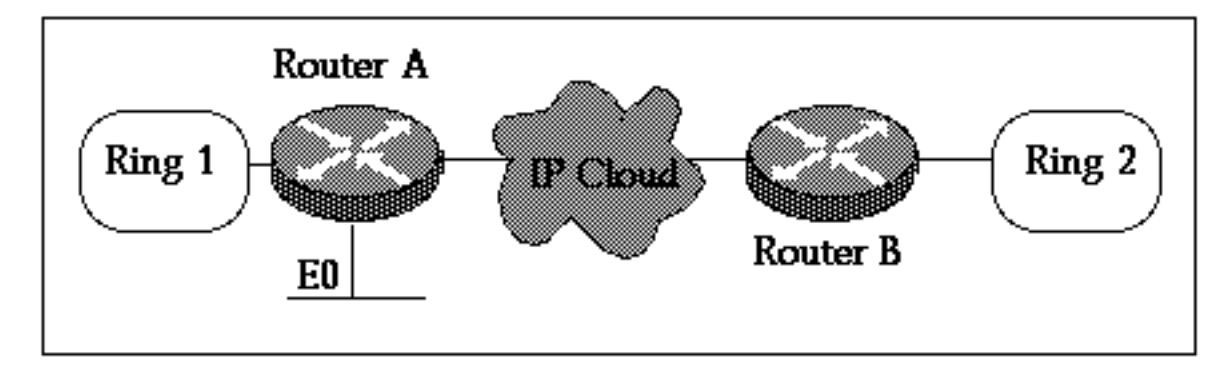

#### **Router A**

source-bridge ring-group 2000 source-bridge transparent 2000 1000 1 1 dlsw local-peer peer-id 150.150.1.1 dlsw remote-peer 0 tcp 150.150.2.1 dlsw bridge-group 1

```
!
interface Loopback0
 ip address 150.150.1.1 255.255.255.0
!
interface Ethernet0
 ip address 150.150.40.1 255.255.255.0
 bridge-group 1
!
interface TokenRing0
 ip address 150.150.10.1 255.255.255.0
 ring-speed 16
 source-bridge 1 1 2000
 source-bridge spanning!--- Allows the router to forward single route explorer frames. ! bridge
1 protocol dec
```
### **Router B**

source-bridge ring-group 2000 dlsw local-peer peer-id 150.150.2.1 dlsw remote-peer 0 tcp 150.150.1.1 ! interface Loopback0 ip address 150.150.2.1 255.255.255.0 ! interface TokenRing0 ip address 150.150.11.1 255.255.255.0 ring-speed 16 source-bridge 2 1 2000 source-bridge spanning *!--- Allows the router to forward single route explorer frames.*

在上方範例中,DLSw和SRT/LB皆已設定。僅當令牌環上的站需要與路由器A上乙太網上的站進行 通訊時,才需要SRT/LB。如果唯一的要求是路由器A上的乙太網站與路由器B上的遠端令牌環站進 行通訊,則dlsw bridge-group 1會處理此要求。

## <span id="page-7-0"></span>7.通過WAN到SDLC的令牌環

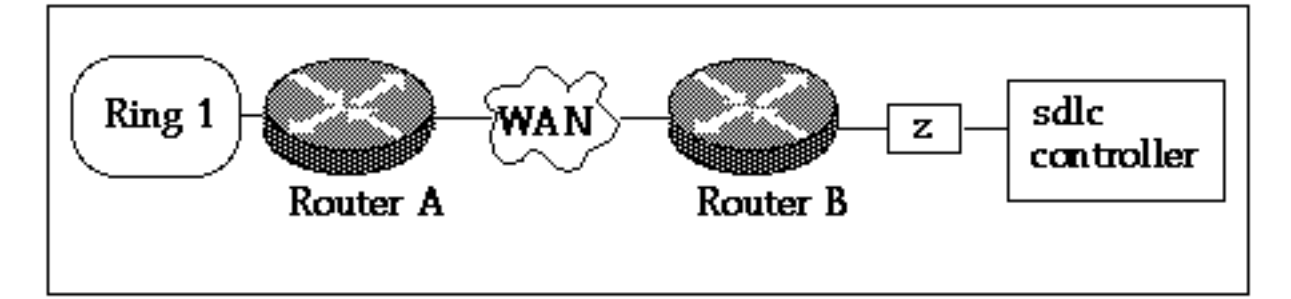

#### **Router A**

```
!
source-bridge ring-group 2000
dlsw local-peer peer-id 150.150.1.1
dlsw remote-peer 0 tcp 150.150.2.1
!
interface Loopback0
 ip address 150.150.1.1 255.255.255.0
!
interface Serial0
 ip address 150.150.100.1 255.255.255.0
!
interface TokenRing0
 ip address 150.150.10.1 255.255.255.0
```
 ring-speed 16 source-bridge 1 1 2000 source-bridge spanning*!--- Allows the router to forward single route explorer frames.* **Router B** dlsw local-peer peer-id 150.150.2.1 dlsw remote-peer 0 tcp 150.150.1.1 ! interface Loopback0 ip address 150.150.2.1 255.255.255.0 ! interface Serial0 ip address 150.150.100.2 255.255.255.0 ! interface Serial 1 no ip address encapsulation sdlc no keepalive clockrate 9600 sdlc role primary *!--- Assumes SDLC station role secondary for the controller.* sdlc vmac 4000.9999.0100 *!--- Virtual MAC address given to the controller which will !--- have sdlc address (01) appended to it.* sdlc address 01 *!--- SDLC address, obtained from controller configuration.* sdlc xid 01 05D20001 *!--- 01 is the SDLC address and IDBLK/IDNUM should match that !--- in SMN on the host.* sdlc partner 4000.1020.1000 01 *!--- 4000.1020.1000 is the MAC address of the host !--- and 01 is the SDLC address.* sdlc dlsw 1 ! 註:DLSw電路連線將介於4000.9999.0101和4000.1020.1000之間。此外,上述示例假定為

PU2.0控制器。有關其他PU型別,請參閱[DLSw SDLC故障排除指南](//www.cisco.com/warp/customer/697/dlswts6.html)。

以上配置示例是一些常見的網路場景。使用DLSw+可以完成更多工作,但這些配置為您提供了一些 基本功能。請記住,DLSw+是增強型RSRB,具有與其他符合RFC 1795和2166的路由器進行互操 作性的額外功能。

# <span id="page-8-0"></span>相關資訊

- [DLSw故障排除](//www.cisco.com/warp/customer/697/dlswts1.html?referring_site=bodynav)
- [DLSw支援頁面](//www.cisco.com/en/US/tech/tk331/tk336/tk163/tsd_technology_support_sub-protocol_home.html?referring_site=bodynav)
- [技術支援 Cisco Systems](//www.cisco.com/en/US/customer/support/index.html?referring_site=bodynav)